# ACCQ*Prep™* Sample Queue List Programmer's Reference Guide **Chromatography Technical Note**

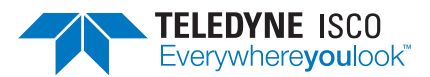

**TN53, September, 2020**

## **Summary**

This document describes the file format used to import a list of samples into the sample queue on ACCQ*Prep* systems with AutoSamplers. This list is created by any software that generates text files. The ability to generate sample lists outside of the ACCQ*Prep* allows improved automation between analytical HPLC systems, electronic notebooks, and laboratory information management systems. The files can be generated using JAVA, C, C++, Python, Visual Basic, or Visual Basic for Applications.

Note that a Microsoft Excel file containing Visual Basic for Applications code is available from the Teledyne ISCO web site. Although this file is intended for use by nonprogrammers, it is a useful programming example.

The data files can be loaded into the ACCQ*Prep* using a USB drive or uploaded via the instrument web interface.

Creating a sample list to upload into an ACCQ*Prep* requires two steps:

- 1. Download the list of installed columns and methods
- 2. Uploading the list of samples, including the column and method to be used for each run

## **Columns, methods, and instrument identification download from ACCQ***Prep*

First, retrieve a list of columns and their associated methods from the ACCQ*Prep* to avoid errors when the columns and methods sent back to a system don't match the internal data. The file from the ACCQ*Prep* also contains the instrument name and a MAC (media access control) address unique to each ACCQ*Prep*. This MAC address is needed for the ACCQ*Prep* to accept a list as this is verifies the data is intended for a particular system. This data is accessed via the EXPORT COLUMN/ METHOD LIST button on the queue screen which prompts for a file path. Data is stored on a USB drive from the ACCQ*Prep*, or into a computer drive from a web browser. The data is stored as an ASCII text file.

The data has the following format (note that the quotation marks are present in the file):

A header with the fields:

"Instrument\_Name", "MAC\_Address", "Extra\_Field"

After the header, there will be a line for each column, containing the column name and methods stored with that column:

"Column\_Name", "Method\_1", "Method\_2", "Method\_3", …

Only the columns that can be run will be listed in the file, there can be up to 4 columns if the optional column switcher is installed. Each field is in double quotes, separated by a comma.

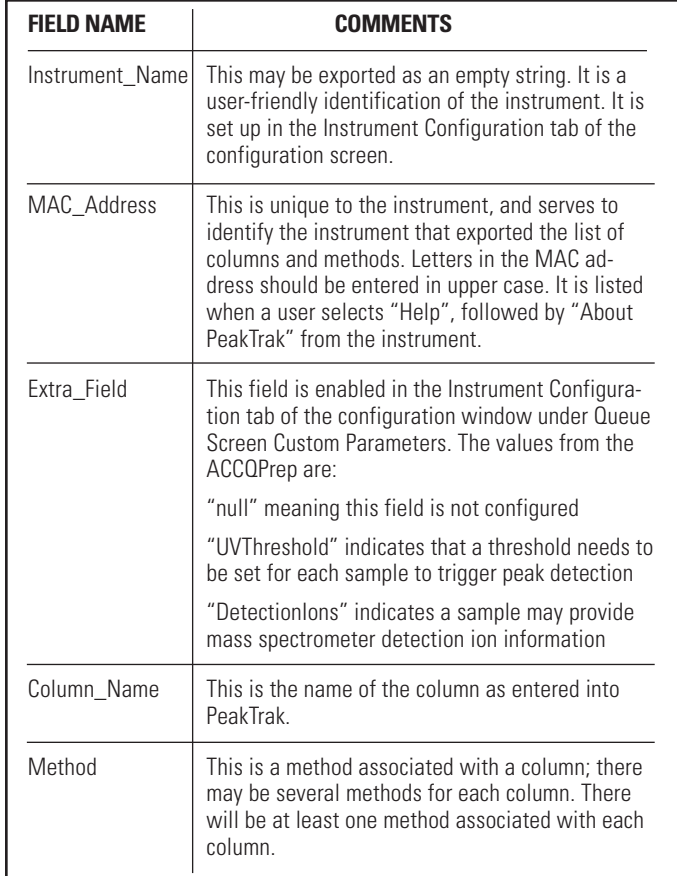

## **Sample list file upload**

The sample list sent to the ACCQ*Prep* is an ASCII text file with the following order and format:

A header with the following information:

"Instrument\_Name", "MAC\_Address", "Extra\_Field"

Lines of text with the data listed below:

"Sample\_Name", "Column\_Name", "Method", "Extra\_ Field\_Value", "Total\_Sample\_Volume", "Number\_Of\_ Injections", "Sample\_Position", "Next\_Rack\_Or\_Tube", "Bracketed\_Sample\_Injection", "Post\_Separation\_Pause"

The data to the ACCQ*Prep* is an ASCII file, the data is in quotes and comma delimited. Each line is terminated with a carriage return. The quotation marks shown above are expected to surround the data in the generated file.

The various field names are like those in the ACCQ*Prep* sample queue screen and have the same limitations.

### The fields contain the following information:

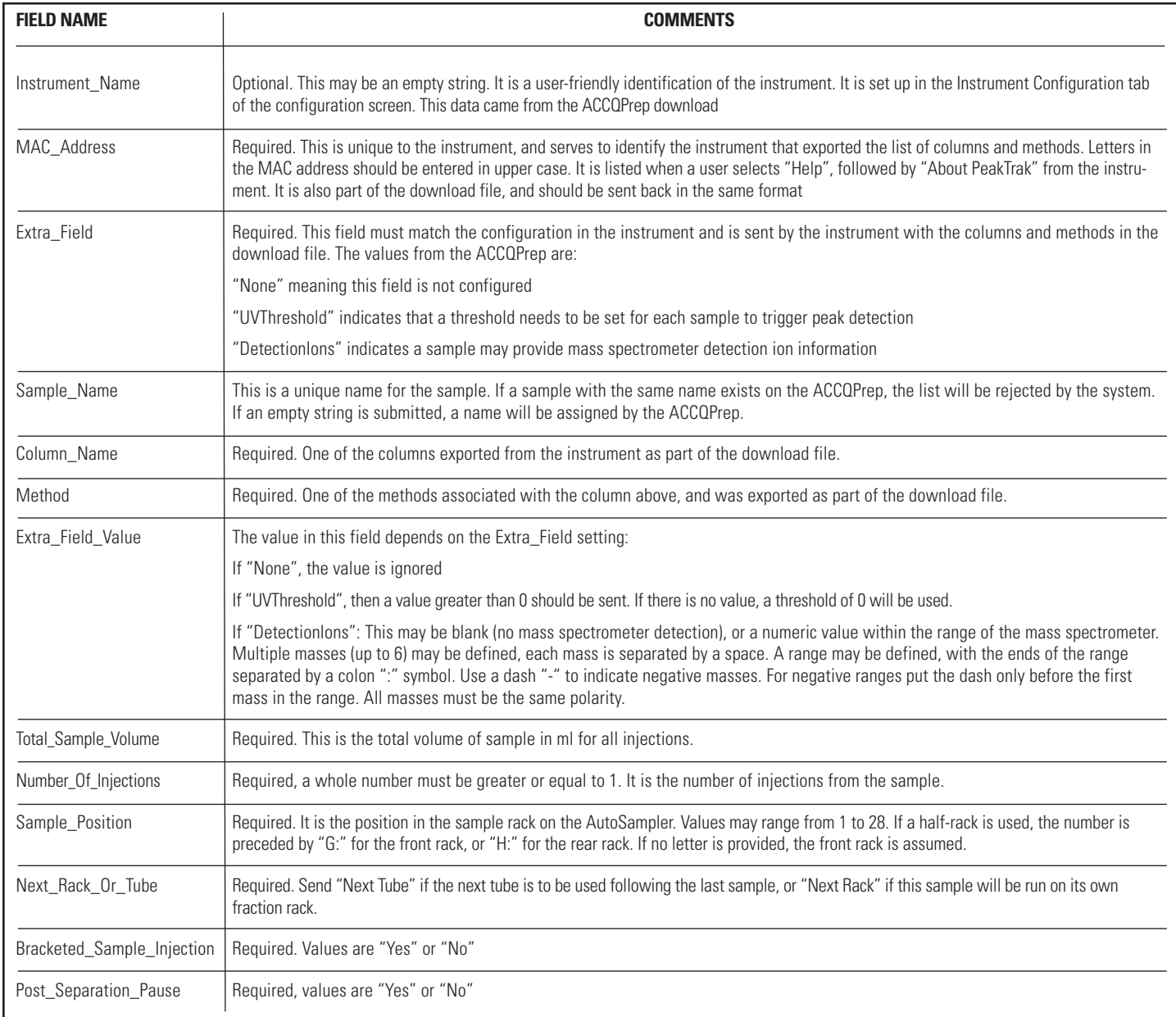

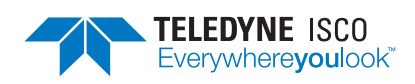

*Teledyne ISCO is continually improving its products and reserves the right to change product specifications, replacement parts, schematics, and instructions without notice.*